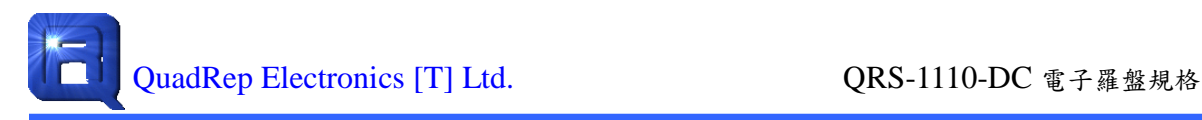

# **QRS-1110-DC** 電子羅盤規格

All rights strictly reserved. Any portion of this paper shall not be reproduced, copied, or transformed to any other forms without permission from QuadRep Electronics [T] Ltd. Copyright 2011-2013

# 修改紀錄

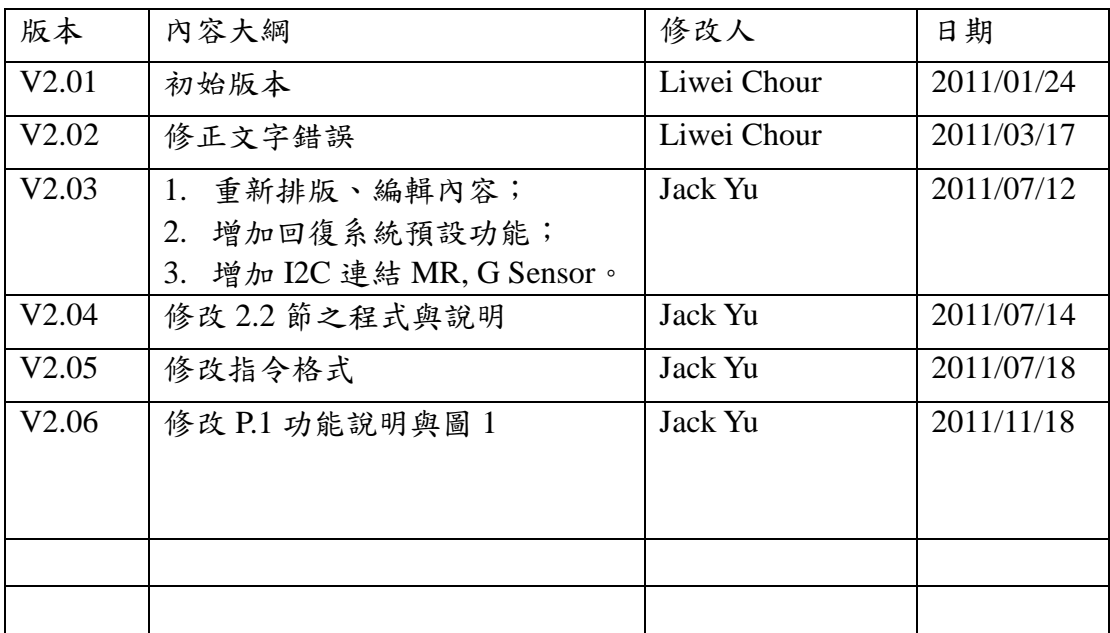

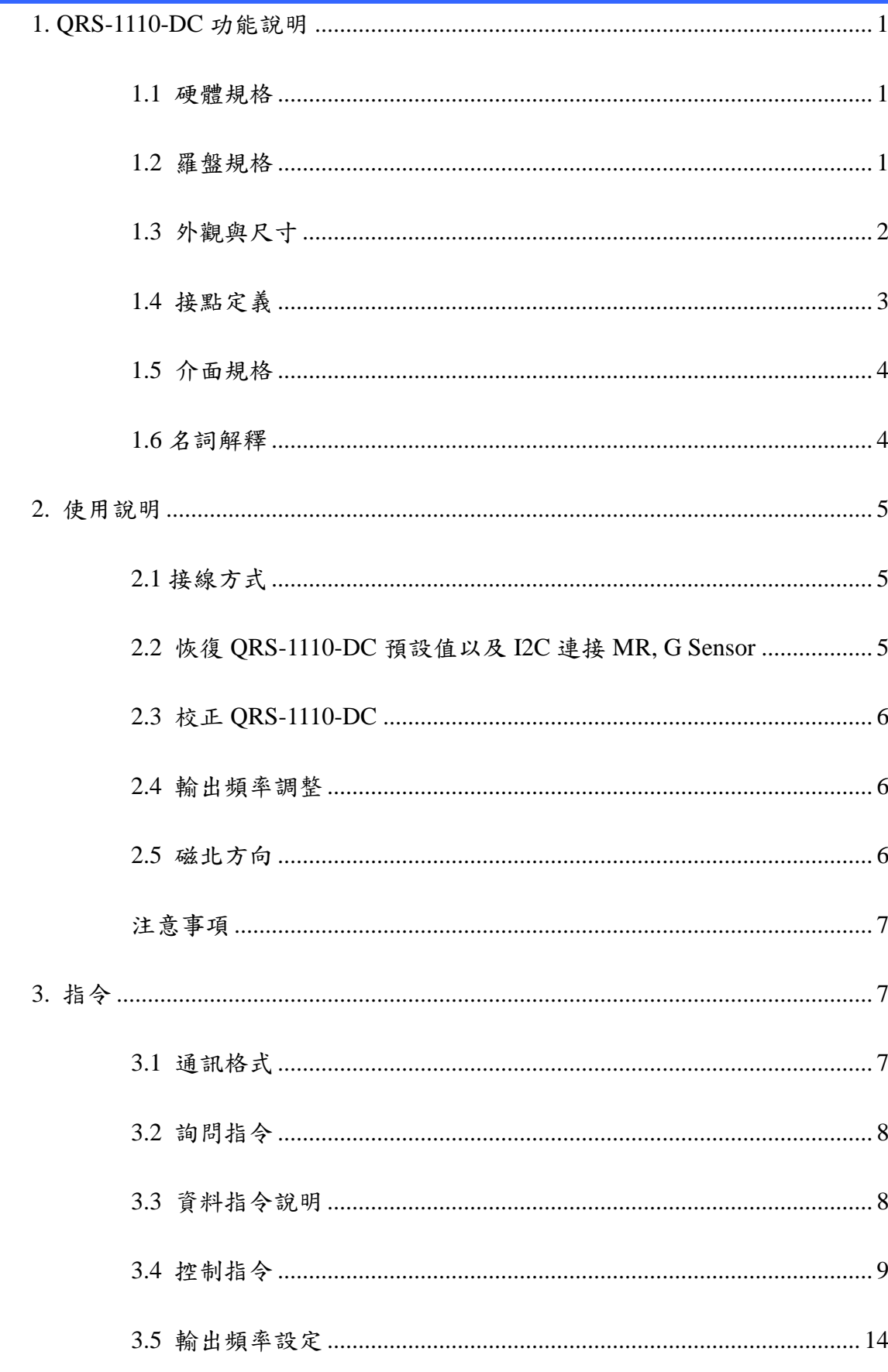

 $\Box$ 

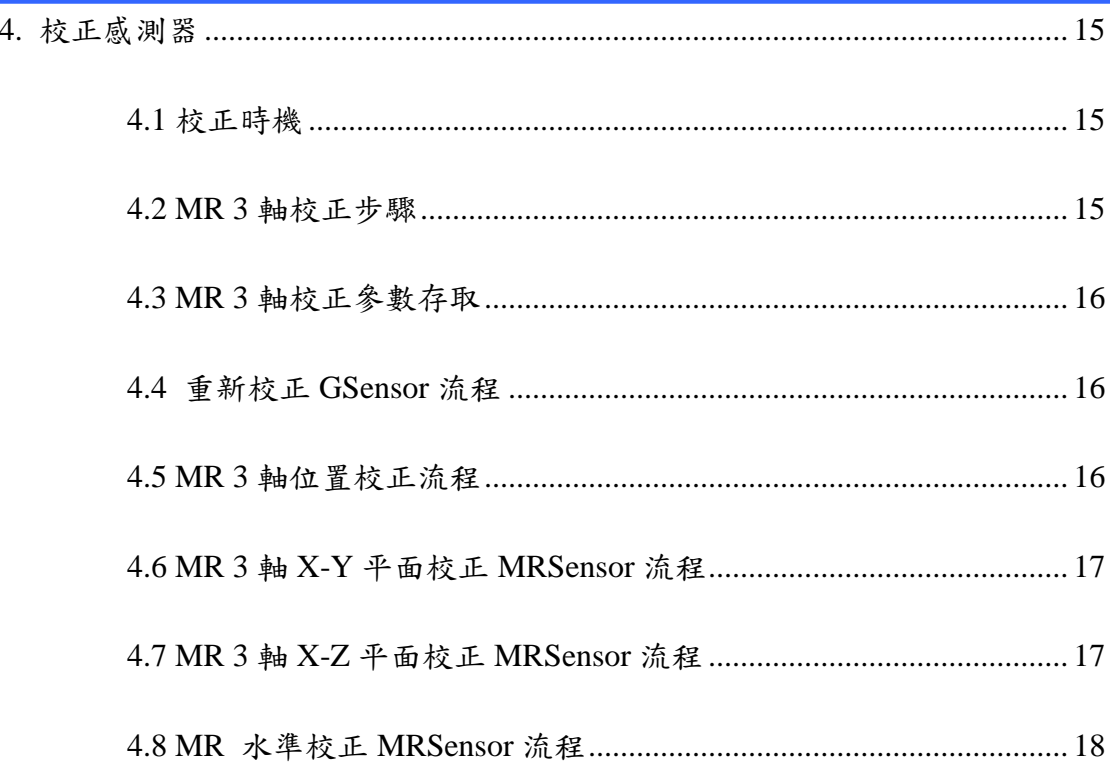

### <span id="page-4-0"></span>**1. QRS-1110-DC** 功能說明

QRS 系列為一通用性範本整合三軸磁阻感測組件、三軸重力感測組件、以及三 軸角速率感測元件,基於此硬體架構亦同時開發對應的軟、韌體程式,提供客戶完整 的微機電應用模組設計服務及解決方案,此處亦提供應用相關之軟、韌體程式,客戶 可以直接使用而不需要處理負複雜的數學運算,以節省開發時間。

廣登電子羅盤即以 QRS-1110-DC 之 MR Sensor, G Sensor,配合廣登自行開發之 三軸 e-Compass 演算法,透過俯仰角補償(Tilt Compensation)及 Hard/Soft Iron 校正, 準確計算求得地磁於水平面之的投影分量推算出方位角,輸出磁北、俯仰角與傾斜 角,並讓電子羅盤不再局限于水準狀態下使用。

### <span id="page-4-1"></span>**1.1** 硬體規格

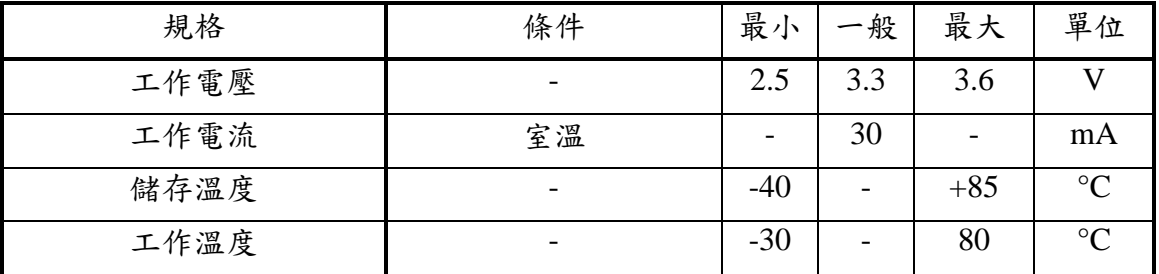

### 表 **1.** 硬體規格表

### <span id="page-4-2"></span>**1.2** 羅盤規格

### 表 **2.** 羅盤規格表

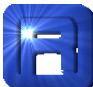

# QuadRep Hectronics [T] Ltd. 2000 2000 2005-1000 電子羅盤規格

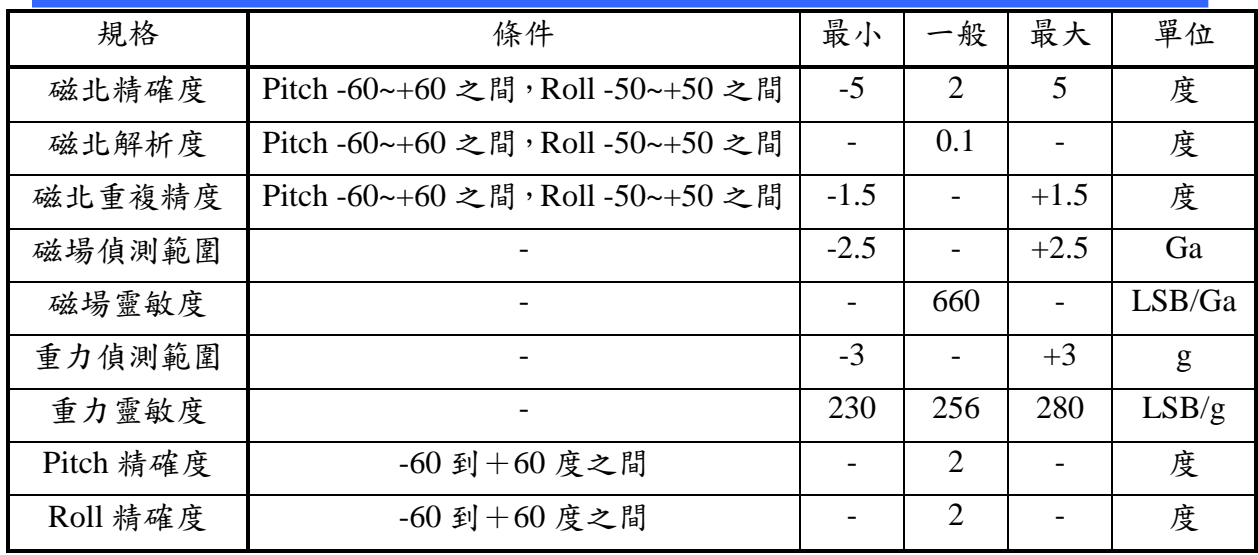

# <span id="page-5-0"></span>**1.3** 外觀與尺寸

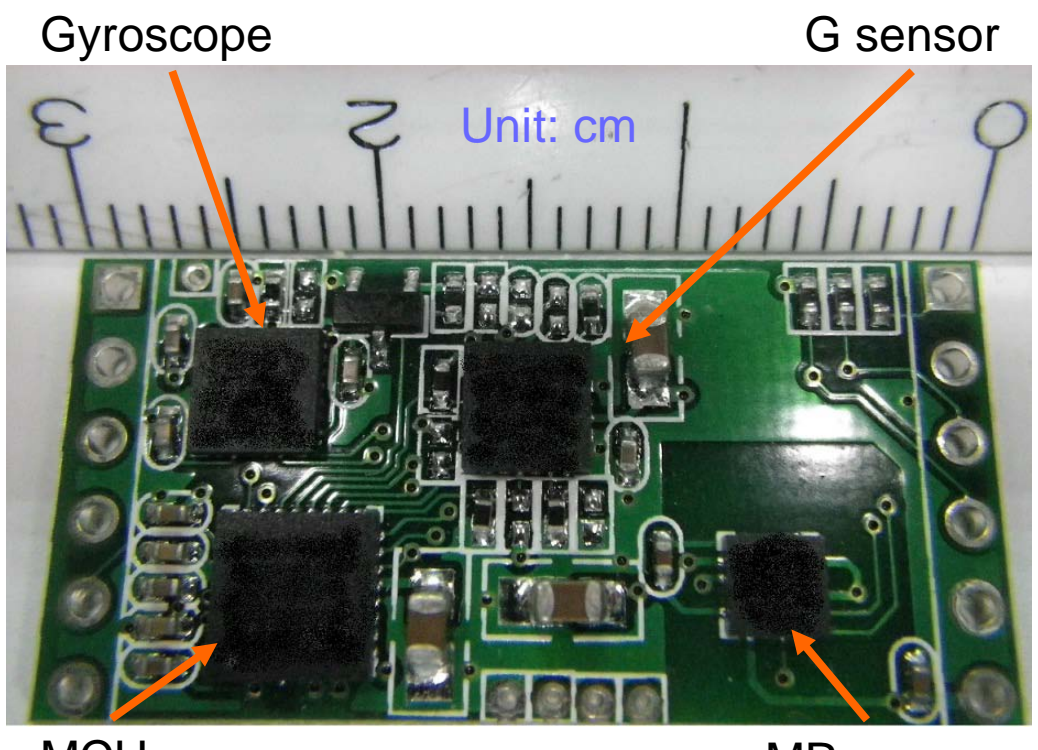

**MCU** 

MR sensor

圖 **1.** 外觀圖

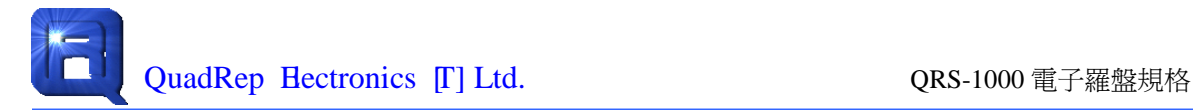

<span id="page-6-0"></span>**1.4** 接點定義

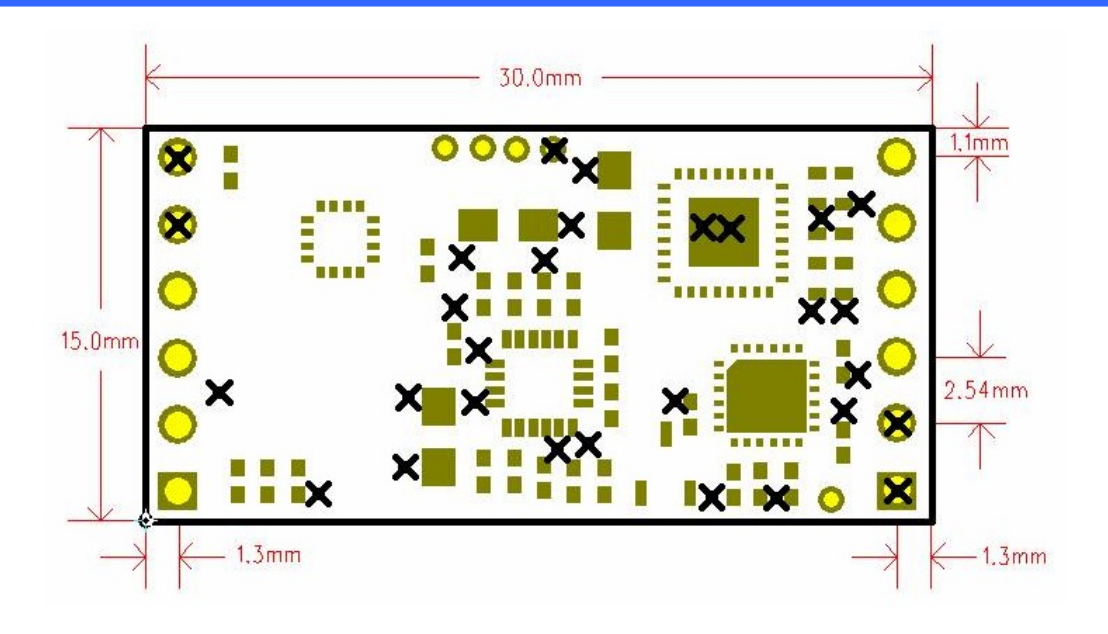

圖 **2.** 尺寸圖

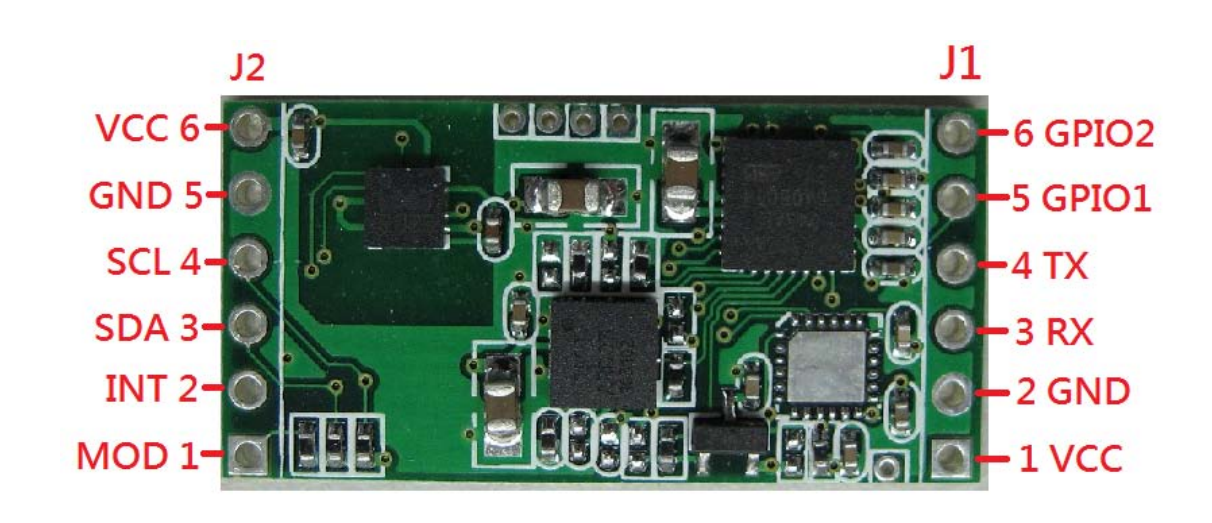

圖 **3.** 接點定義圖

表 **3. J1** 接腳說明

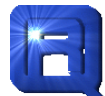

# QuadRep Electronics [T] Ltd. QRS-1000 電子羅盤規格

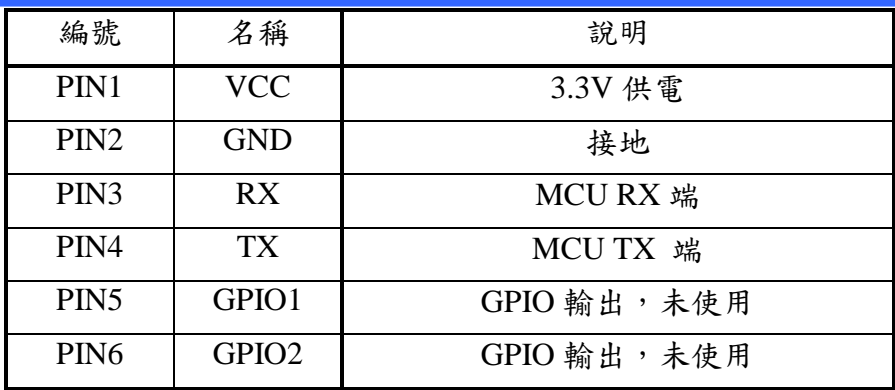

表 **4. J2** 接腳說明

| 編號               | 名稱               | 說明                        |
|------------------|------------------|---------------------------|
| PIN1             | <b>MOD</b>       | 模式選擇,未使用                  |
| PIN <sub>2</sub> | INT <sub>2</sub> | MCU 中斷,未使用                |
| PIN <sub>3</sub> | <b>SDA</b>       | MCU 的 I2C Data line, 未使用  |
| PIN4             | <b>SCL</b>       | MCU 的 I2C Clock line, 未使用 |
| PIN <sub>5</sub> | <b>GND</b>       | 接地,未使用                    |
| PIN <sub>6</sub> | <b>VCC</b>       | 3.3V 供電,未使用               |

使用上只需要接上 J1 的 PIN1、PIN2、PIN3、PIN4,其餘腳位建議空接。J1 與 J2 不可以同時供電。J2 之 PIN1 為輸出模式切換以及恢復初始預設值。

### <span id="page-7-0"></span>**1.5** 介面規格

QRS-1110-DC TX/RX 介面電氣特性採用標準 3V CMOS。可支援的鮑率為 9600bps, 19200bps, 38400bps, 57600bps, 115200bps。預設值為 115200bps。

### <span id="page-7-1"></span>**1.6** 名詞解釋

設備:與 ORS-1110-DC 結合在一起的裝置,例如手持導航器、平板電腦等。 磁北:地球磁場所指向的北方。 真北:地球北極方向。 磁偏角:磁北與真北的角度,會因為地點不同而不同。 俯仰角(Pitch):QRS-1110-DC 繞著 Y 軸旋轉的角度。 翻滾角(Roll):QRS-1110-DC 繞著 X 旋轉的角度。

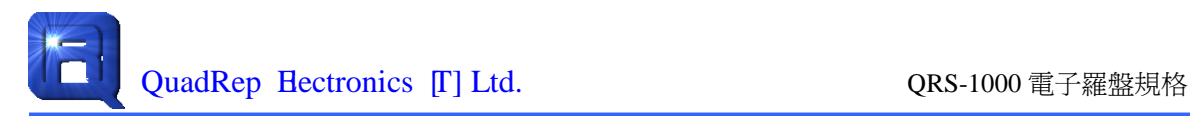

### <span id="page-8-0"></span>**2.** 使用說明

### <span id="page-8-1"></span>**2.1** 接線方式

請參考圖 4,將 QRS-1110-DC 與 MCU 相連。

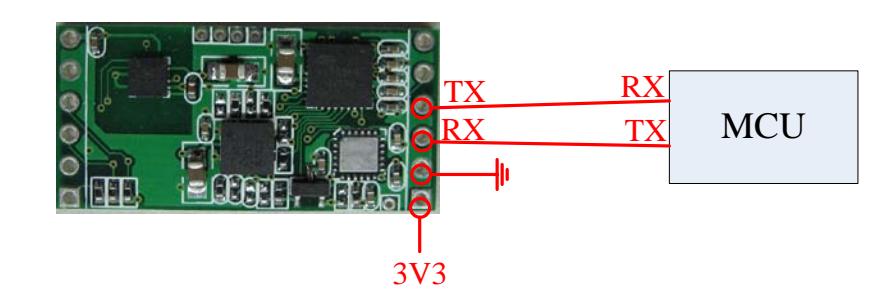

### 圖 **4. QRS-1110-DC** 與 **MCU** 連接示意圖

要注意, ORS-1110-DC 的 TX 端點要接到 MCU 的 RX 端, ORS-1110-DC 的 RX 端點要接到 MCU 的 TX 端。

### <span id="page-8-2"></span>**2.2** 恢復 **QRS-1110-DC** 預設值以及 **I2C** 連接 **MR, G Sensor**

修改過後之 QRS-1110-DC 參數將被儲存於 flash 中,若使用者遺忘當初更換之參 數值,請依照下列步驟恢復 ORS-1110-DC 之預設值:

1. 連接圖 5 中 MOD 1 與 GND 5;

2. 斷電後再次通電約一秒後,斷開 MOD 1 與 GND 5 即可恢復預設值。

若要跳過 QRS-1110-DC 之 MCU 直接控制、讀取 MR, G Sensor 數值,請依照下 列步驟操作:

- 1. 連接圖 5 中 MOD 1 與 GND 5;
- 2. 斷電後再次通電即可透過 I2C(SCL, SDA + VCC, GND)直接控制 MR, G Sensor。(各感測器的設定與操作說明請聯繫:sales@quadrep.com.tw)

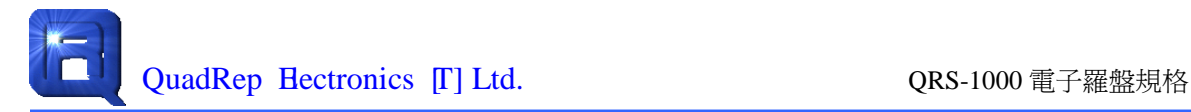

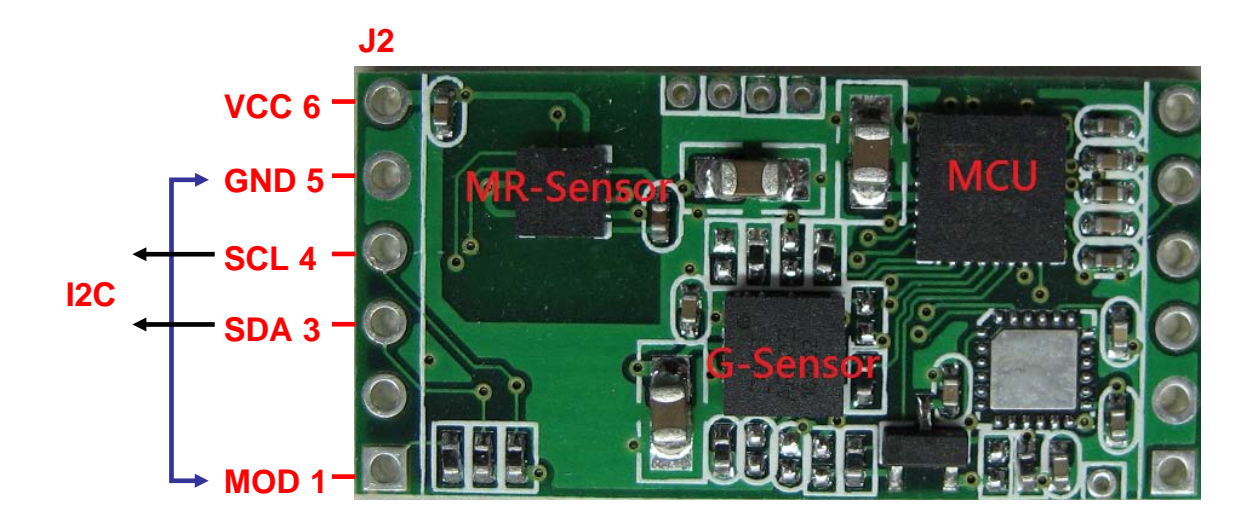

### 圖 **5.** 回復預設值與模式切換示意圖

### <span id="page-9-0"></span>**2.3** 校正 **QRS-1110-DC**

當 QRS-1110-DC 固定安裝在一個設備之後,因為設備中相對應的鐵質材質影響 造成既有的校正參數不準確,使得計算出來的磁北失真。這時候需要再重新進行一次 校正,以便將磁場的變化修補回來。進行校正的方式請參閱「校正感測器」中的說明。

當 QRS-1110-DC 校正完成後,只要不改變設備或是移動 QRS-1110-DC 在設備中 的位置,是不需要重新校正。一但有變化(包含設備組成變更,設備零件位置調整, QRS-1110-DC 位置調整)都需要再進行一次校正。

### <span id="page-9-1"></span>**2.4** 輸出頻率調整

ORS-1110-DC 輸出的資料種類有 HDG, HDT, XRD, RCD, HPR 共 5 種,使用者可 以根據自己的需求調整每一種資料的輸出頻率以符合本身的需求,詳細設定值請參考 輸出頻率設定表,預設之設定值為 8。

### <span id="page-9-2"></span>**2.5** 磁北方向

下圖顯示 QRS-1110-DC X 軸的方向,當 QRS-1110-DC 輸出磁北為 0 時, 箭頭方 向就是地磁北極的方向。

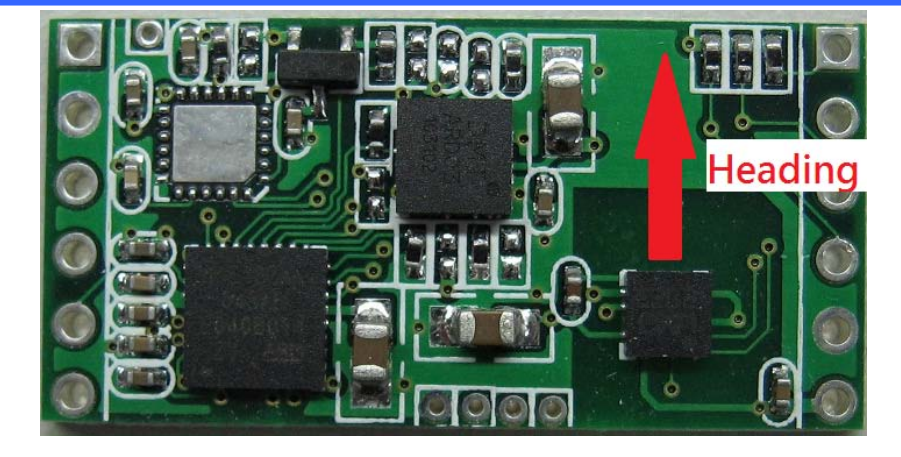

圖 **6. QRS-1110-DC Heading** 示意圖

### <span id="page-10-0"></span>注意事項

1.選定安裝位置時請避開金屬物品或是電線,以免產生磁場干擾準確度。

### <span id="page-10-1"></span>**3.** 指令

### <span id="page-10-2"></span>**3.1** 通訊格式

QRS-1110-DC 預設的 UART 參數為 115200bps、None Check、8 data-bits、1 Stop-bit。傳遞的資料都是用 ASCII 碼呈現,以下是格式:

\$指令,數值\*hh<cr><lf>

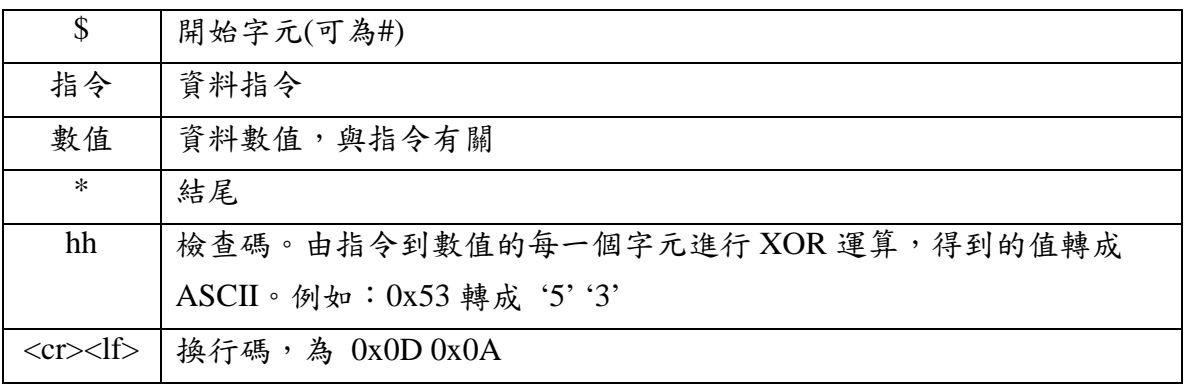

Ex : \$HCHDG,168.0,0.0,E,0.0,E\*4D<cr><lf>, \$HCHDT,168.0,T\*26<cr><lf>, #QRSTV?\*6D<cr><lf>。

Null 值代表沒有資料,用連續兩個引號表示。例如:\$HCHDT,,T\*hh<cr><lf>代 表 HDT 的值是 Null。

指令格式中,大寫英文字母、數位與逗號為固定值,不可以變動,小寫 x.x 代表 數值,小寫 a 代表的是字母,例如:指令\$HCHDGx.x,x,x,a,x.x,a\*hh <cr><lf>其中的 **HCHDG,** 為固定值,不可以改變,否則會發生錯誤。指令中有 5 個參數,其中有 3 個是數值,2個字母,所以合法的完整指令可以為  $HCHDG,168.0,0.0,E,0.0,E*4D1f>°$ 

### <span id="page-11-0"></span>**3.2** 詢問指令

詢問指令的作用是通知 QRS-1110-DC 強制送出資料,可以有以下數種:

\$QRQUS,HDG。詢問 HDG 資料 格式: \$QRQUS,HDG\*33<cr><lf> \$QRQUS,HDT。詢問 HDT 資料 格式: \$QRQUS,HDT\*20<cr><lf> \$QRQUS,XDR。詢問 XDR 資料 格式: \$OROUS, XDR \* 36 < cr > < lf > \$QRASK,HPR。詢問 HPR 資料 格式: \$QRASK,HPR\*76 <cr><lf> \$QRCP,RCD。詢問 RCD 資料 格式: \$ORCP,RCD\*69 <cr><lf>

\$QRASK,HPR。輸入 Pitch 與 Roll 計算 Heading,回傳\$QRCPHPR 指令。Pitch 的範圍為-180~180 度,Roll 的範圍為-180~180 度之間。

> 格式: \$QRASK, HPR, x. x, x. x\*hh<cr><lf> 範例: \$ORASK,HPR,10.0,20.5\*3A<cr><lf> 根據 Pitch=10 與 Roll=20.5 計算出 Heading。

### <span id="page-11-1"></span>**3.3** 資料指令說明

資料指令的作用是傳回 QRS-1110-DC 資料,其中 HDG、HDT 與 XRD 根據 NMEA 1083 所定義, HPR 與 RCD 為自訂格式。

\$HCHDG。傳回磁北(Heading), 偏向角(Deviation), 磁偏角(Variation)。

格式:  $$HCHDG, x, x, x, x, a, x, x, a^*hh < cr < 1f$ 磁北,偏向角,偏向角方向(E/W),磁偏角,磁偏向角方向(E/W) 範例: \$HCHDG,168.0,0.0,E,0.0,E\*4D<cr><lf> 磁北=168 度, 偏向角為東方 0 度, 磁偏角為東方 0 度。 \$HCHDG,161.0, 44<cr><lf> 磁北=161 度, 偏向角未設定, 磁偏角未設定。

偏向角定義為 QRS-1110-DC 正方向與平臺正方向的夾角,東方(E)為正,西方(W) 為負。若偏向角定義為 10.2 E,磁航向=磁北+10.2;若偏向角定義為 10.2 W,磁航 向 $=$ 磁北 $-10.2$ 。

磁偏角定義為磁北與真北的差異,東方(E)為正,西方(W)為負。若磁偏角定義為  $10.2 E$ ,磁航=磁航向+10.2;若磁偏角定義為  $10.2 W$ ,磁航=磁航向-10.2。

> \$HCHDT。計算航向(Heading)。 格式: \$HCHDT,x.x,T\*hh<cr><lf> 航向 範例: \$HCHDT,168.0,T\*26<cr><lf> 航向=168 度。 \$HCHDT,,T\*07<cr><lf> 無法計算航向。

航向的計算要根據偏向角與磁偏角,若有一個沒有設定,Heading 值為 Null

\$HCXDR。感測器測量值。

格式: \$HCXRD,A.x.x,D,PITCH,A,x.x,D,ROLL,G,x.x,,MAGX,G,x.x,,MAGY,  $G_x x.x, MAGZ^*hh < cr>f$ A, x, x, D, PITCH = Pitch 值, 角度, 單位是度 A,x.x,D,ROLL = Roll 值, 角度, 單位是度  $G_x x, MAGX =$ 磁感測 $X$ 方向值,高斯,單位未定義  $G_x x$ ,  $MAGY =$ 磁感測  $Y \text{;}$ 方向值, 高斯, 單位未定義  $G$ ,x.x,,MAGZ = 磁感測 Z 方向值,高斯,單位未定義

\$QRCPHPR。傳回磁北(Heading),俯仰角(Pitch),翻滾角(Roll)。

格式: \$QRCPHPR,x,x,x,x,x,x\*hh <cr><lf> 磁北,俯仰角,翻滾角 範例: \$ORCPHPR,168.0,10.0,10.0\*57<cr><lf> 磁北=168 度, 俯仰角=10 度, 翻滾角=10 度。

\$QRCPRCD。傳回原始資料。

格式: \$QRCPRCD,x.x,x.x,x.x,x.x,x.x,x.x\*hh <cr><lf>  $Gx$ ,  $Gy$ ,  $Gz$ ,  $MRx$ ,  $MRy$ ,  $MRz$ 

### <span id="page-12-0"></span>**3.4** 控制指令

控制指令的作用是設定 QRS-1110-DC 參數。

#QRSTV。詢問韌體版本。

傳入值:#ORSTV?\*6D<cr><lf> 傳回值:#ORSTV=xx.xx\*hh<cr><lf>

xx.xx 版本編號。例如: 11.01 代表水準版本, 第 1 版, 編輯第 1 版; 11.02 代表水準版本,第1版,編輯第2版

#QRSTI。詢問 Sensor 狀態。

傳入值: #ORSTI?\*72<cr><lf> 傳回值: #ORSTI=M,a,G,a\*hh<cr><lf>

M 代表 MRSensor,G 代表 GSensor。a = 'O'代表正常,a = 'F'代表發生錯誤, a = 'C'代表校正失敗。

#QRSETCAL=。進行校正。

傳入值:#ORSETCAL=1\*03<cr><lf> 重新進行 GSensor 校正。 傳入值: #QRSETCAL=2\*00<cr><lf> 重新進行 MRSensor 水準校正。 傳入值:#ORSETCAL=3\*00<cr><lf> 重新進行 MRSensor X-Y 平面 3 軸校正。 傳入值:#ORSETCAL=4\*00<cr><lf> 重新進行 MRSensor X-Z 平面 3 軸校正。 傳入值: #QRSETCAL=5\*00<cr><lf> 進行 MRSensor 3 軸位置調整。 傳回值: #\$ORSETCAS,xxxx\*hh<cr><lf>

進行校正時的狀態回報。進行校正的方式請參閱"校正流程"。

#QRSETCAL?。回報校正狀態

傳入值: #QRSETCAL?\*30<cr><lf> 傳回值:#ORGETCAL=M,a,G,a,3M,a\*hh<cr><lf> 校正狀態。M 代表 MRSensor 水準校正,G 代表 GSensor,3M 代表 3 軸校 正。a = 'O'代表校正完成,a = 'N'代表未完成校正。

#QRSTBOOT。重新啟動 QRS-1110-DC。

傳入值: #QRSTBOOT\*12<cr><lf>

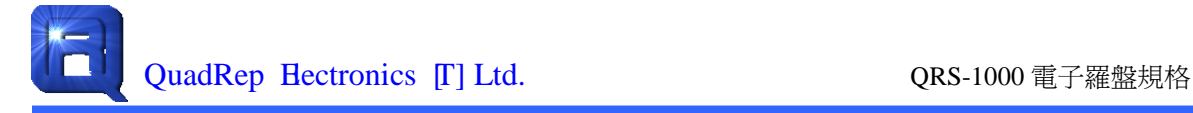

#QRAGD=。設定偏向角

傳入值: #QRAGD=x.x,a\*hh<cr><lf>  $a = 'E'$ 代表東方, $a = 'E'$ 西方。 範例: #QRAGD=10.3,E\*09<cr><lf>, 偏向角為東方 10.3 度

#QRAGD?。取得偏向角

傳入值: #QRAGD?\*7E<cr><lf> 傳回值: #QRAGD=x.x,a\*hh<cr><lf>

#QRAGV=。設定磁偏角

傳入值: #QRAGV=x.x,a\*hh<cr><lf>  $a = 'E'$ 代表東方,  $a = 'E'$ 西方。 範例: #QRAGV=10.3,E\*1B<cr><lf>,磁偏角為東方 10.3 度

#QRAGV?。取得磁偏角

傳入值: #ORAGV?\*6C<cr><lf> 傳回值: #QRAGV=x.x,a\*hh<cr><lf>

#QRSE0=。設定 MRSensor 取樣次數,可用次數為 1、4、8。

傳入值: #QRSE0=x\*hh<cr><lf>

#QRSE0?。取得 MRSensor 取樣次數

傳入值: #QRSE0?\*1A<cr><lf> 傳回值: #QRSE0=x.\*hh<cr><lf>

#QRSE1=。設定 GSensor 取樣次數,可用次數為 1、4、8、10、20。

傳入值: #QRSE1=x\*hh<cr><lf>

#QRSE1?。取得 GSensor 取樣次數

傳入值: #QRSE1?\*1B<cr><lf> 傳回值: #QRSE1=x.\*hh<cr><lf>

#QRSE3=。設定 Sensor 取樣頻率,頻率請參閱"輸出頻率設定"。

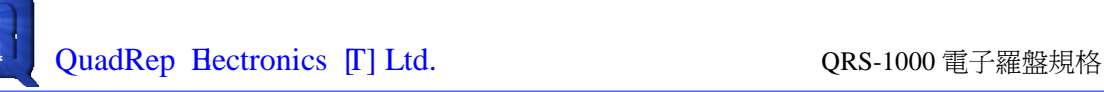

傳入值: #QRSE3=x\*hh<cr><lf>

#QRSE3?。取得 Sensor 取樣頻率

傳入值: #QRSE3?\*19<cr><lf> 傳回值: #QRSE3=x.\*hh<cr><lf>

#QRSP0=。設定 UART 鮑率。

傳入值:#QRSP0=x\*hh<cr><lf>  $x=0$ , Bund=9600bps,  $x=1$ , Bund=19200bps,  $x=2$ , Bund=38400bps,  $x=3$ , Bund=57600bps  $\cdot x=4$ , Bund=115200bps  $\cdot$ 

#QRSP0?。取得 UART 鮑率

傳入值: #QRSP0?\*0F<cr><lf> 傳回值:#ORSP0=x\*hh<cr><lf>

#QRSP1=。設定 HDG 輸出頻率,頻率請參閱"輸出頻率設定"。

傳入值: #QRSP1=x\*hh<cr><lf>

#QRSP1?。取得 HDG 輸出頻率

傳入值: #QRSP1?\*0E<cr><lf> 傳回值: #QRSP1=x\*hh<cr><lf>

#QRSP2=。設定 HDT 輸出頻率,頻率請參閱 3.5 輸出頻率設定。

傳入值: #ORSP2=x\*hh<cr><lf>

#QRSP2?。取得 HDT 輸出頻率

傳入值: #QRSP2?\*0D<cr><lf>

傳回值: #QRSP3=x\*hh<cr><lf>

#QRSP3=。設定 XDR 輸出頻率,頻率請參閱 3.5 輸出頻率設定。

傳入值: #QRSP3=x\*hh<cr><lf>

#QRSP3?。取得 XDR 輸出頻率

傳入值: #QRSP3?\*0C<cr><lf> 傳回值: #QRSP3=x\*hh<cr><lf>

#QRSP4=。設定 HPR 輸出頻率,頻率請參閱 3.5 輸出頻率設定。

傳入值: #QRSP4=x\*hh<cr><lf>

#QRSP4?。取得 HPR 輸出頻率

傳入值: #QRSP4?\*0B<cr><lf> 傳回值: #QRSP4=x\*hh<cr><lf>

#QRSP5=。設定 RCD 輸出頻率,頻率請參閱 3.5 輸出頻率設定。

傳入值: #QRSP5=x\*hh<cr><lf>

#QRSP5?。取得 RCD 輸出頻率

傳入值: #QRSP5?\*0A<cr><lf> 傳回值: #QRSP5=x\*hh<cr><lf>

#QRDEG=G。設定 GSensor 校正參數。

傳入值: #QRDEG=G,a,a,a\*hh<cr><lf>

GSensor 校正資料,3 筆資料,分別代表 Gx、Gy、Gz,長度是 2 個字元, 採用 16 進制編碼。

範例: #ORDEG=G,0000,0001,FFFE\*1B<cr><lf>

 $Gx=0$ ,  $Gy=1$ ,  $Gz=-2$ .

# QRDEG?G。取得 GSensor 校正參數

傳入值: #QRDEG?G\*hh<cr><lf> 傳回值:傳入值:#QRDEG=G,a,a,a\*hh<cr><lf>

#QRDEG=2。設定 MRSensor 水準校正參數。

傳入值: #QRDEG=2,a,a,a,a\*hh<cr><lf>

MRSensor 水準校正資料,4 筆資料,分別代表 MRX、MRY、角度、軸比例, MRX 與 MRY 長度是 2 個字元,角度與比例是 4 個字元,採用 16 進制編碼。

範例:#ORDEG=2,0000,0004,3F800000,3F800000\*1B<cr><lf>

 $MRX=0$ ,  $MRY=4$ ,  $\hat{A}$  度=1.0, 軸比例=1.0

# QRDEG?2。取得 MRSensor 水準校正參數

傳入值: #QRDEG?2\*hh<cr><lf> 傳回值: 傳入值: #QRDEG=2,a,a,a,a\*hh<cr><lf>

#QRDEG=3。設定 MRSensor 3 軸校正參數。

傳入值: #ORDEG=3,a,a,a,a,a,a,a,a,a \*hh<cr><lf>

MRSensor 水準校正資料,8 筆資料,分別代表 MRX、MRY、角度 Y、軸比 例 Y、MRX1、MRZ、角度 Z、軸比例 Z,MRX、MRY、MRX1、MRZ 長度是 2 個字元,角度 X、軸比例 X、角度 Z、軸比例 Z 是 4 個字元,採用 16 進制編碼。 範例: #QRDEG=2,0000,0004,3F800000,3F800000, 0000,0004,3F800000, 3F7AE148\*1B<cr><lf>

MRX=0, MRY=4, 角度 Y=1.0, 軸比例 Y=1.0, MRX1=0, MRZ=4, 角度  $Z=1.0$ , 軸比例  $Z=0.98$ 。

# QRDEG?3。取得 MRSensor 3 軸校正參數

傳入值:#QRDEG?3\*hh<cr><lf> 傳回值:傳入值:#QRDEG=3,a,a,a,a,a,a,a,a,a \*hh<cr><lf>

### <span id="page-17-0"></span>**3.5** 輸出頻率設定

表 5 為輸出頻率設定表,編號為寫入之參數代號,個數代表每分鐘輸出個數,由 於 Sensor 取樣頻率會影響 QRS-1110-DC 計算資料的頻率,建議 QRSE3 大於所有的 輸出頻率。

### 表 **5.** 輸出頻率設定表

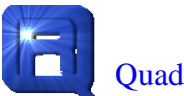

QuadRep Electronics [T] Ltd. QRS-1000 電子羅盤規格

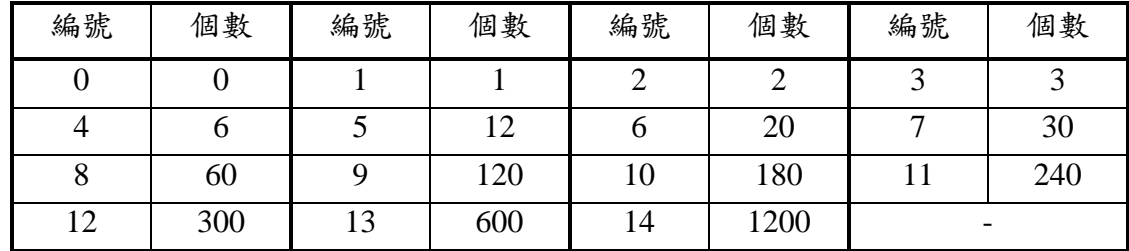

### <span id="page-18-0"></span>**4.** 校正感測器

由於 QRS-1110-DC 所安裝的設備,會造成不同程度的影響,所以在 QRS-1110-DC 安裝在一個新設備上需要進行校正,以獲得最佳的效果。校正的方式有 GSensor 校 正,MR 3 軸校正與 MR 水準校正。

#### <span id="page-18-1"></span>**4.1** 校正時機

G Sensor 校正通常用水準位置變更。會發生水準位置變更的主要原因是 QRS-1110-DC 被拆除後重新組裝,會因為組裝得工藝不同使水準位置發生變化。經 過"GSensor 校正"可以有效移除這個問題。

MR 3 軸校正用於 QRS-1110-DC 安裝在一個新的設備上或是更換 QRS-1110-DC 在設備中的安裝位置。由於設備上會有磁性物質(鐵質或是電流生磁)這會造成 MRSensor 被干擾,使得 MRSensor 測量產生誤差。所以使用 MR 3 軸校正將設備與 QRS-1110-DC 校正成一顆大的 MR-Sensor,於是該 MR-Sesnor 只受地球磁力線影響, 可以有效測出磁北。

MR 水準校正用於當環境中有其他的磁性物質存在時,修正該磁性物質的影響。

#### <span id="page-18-2"></span>**4.2 MR 3** 軸校正步驟

由於 MR 3 軸校正是校正 QRS-1110-DC 與設備的磁力關係,所以需要有特定的 要求與流程需要遵循。

在進行 MR 3 軸校正時,環境需要乾淨,要遠離其他的磁性物質,避免發生干擾。

進行 MR 3 軸校正的步驟如下:

1. 將設備沿著磁力線的方向擺放, 也就是 MR 的 X 軸朝向磁北, 設備的俯仰角 等於磁傾角。可以使用" MR 3 軸位置校正流程"將設備移到定位。

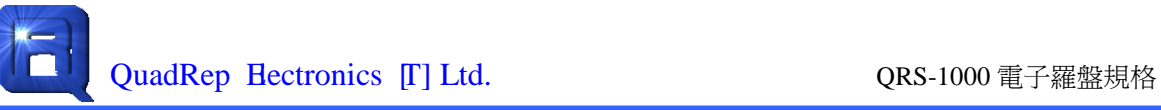

2. 進行"MR 3軸 X-Y 平面校正 MRSensor",將設備沿著 MR 的 Z 軸旋轉一圈, 求出 Y 軸校正量。

3.將設備沿著磁力線的方向擺放,請確認 MR 的 X 軸此時仍朝向磁北。

 $4.$ 進行" MR 3軸 X-Z 平面校正 MRSensor",將設備沿著 MR 的 Y 軸旋轉一圈, 求出 Z 軸校正量。

由於需要以 Z、Y 兩軸旋轉,所以設備需要固定在可以繞 YZ 兩軸旋轉的制具上。

### <span id="page-19-0"></span>**4.3 MR 3** 軸校正參數存取

由於"MR 3軸校正"需要特定的環境與制具,在操作上也有一定的難度。所以可 以取一個設備定義為 Golden Sample,使用這個 Golden Sample 進行"MR 3 軸校正", 並且進行磁北測量,以確定校正無誤。然後使用指令"ORDEG"將 3 軸的參數取出, 作為預設值。生產時,可將這些參數經由指令"ORDEG"寫入 ORS-1110-DC 中,而不 需要真正安裝在制具上進行 3 軸校正。

這樣做的先決條件是設備上零件的種類與擺放位置沒有變動,若有些許的變動, 那怕是更換一個電阻阻值,都需要重新進行一次"MR 3 軸校正"以確保參數沒有錯誤。

### <span id="page-19-1"></span>**4.4** 重新校正 **GSensor** 流程

1.將 QRS-1110-DC 至於水準位置。

2.對 ORS-1110-DC 輸入"\$ORSETCAL=1\*hh<cr><lf>"。

3.QRS-1110-DC 輸出"\$QRSETCAS,AABB\*hh<cr><lf>",代表清除校正參數。

4.QRS-1110-DC 輸出 "\$QRSETCAS,AAAA\*hh<cr><lf>", 代表開始校正 G-Sensor。輸出"\$QRSETCAS,BBBB\*hh<cr><lf>",代表 G-Sensor 校正完成。

### <span id="page-19-2"></span>**4.5 MR 3** 軸位置校正流程

1. QRS-1110-DC 至於水準位置。

2.對 QRS-1110-DC 輸入"\$QRSETCAL=5\*hh<cr><lf>"。

3.QRS-1110-DC 輸出"\$QRSETCAS,AA22\*hh<cr><lf>",代表清除校正參數。

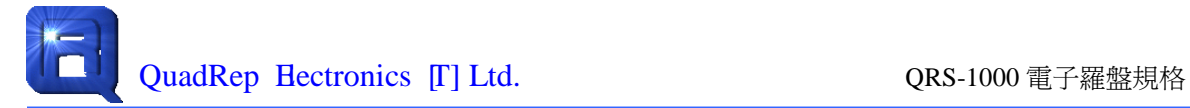

4.QRS-1110-DC 輸出"\$QRSETCAS,CCC2\*hh<cr><lf>",代表開始位置調整。

5.當 QRS-100 對準磁力線方向(X 軸指向磁北, QRS-1110-DC 傾斜角度等於磁傾 角)時,QRS-1110-DC 輸出"\$QRSETCAS,FFFF\*hh<cr><lf>"代表位置調整完成。

6. 在調整位置的過程中,使用者可以經由 QRS-1110-DC 輸 出"\$QRSETCAS,00xx\*hh<cr><lf>"得知位置是否調整完成。

> xx 的判讀方式  $Bit7 = 1$ Bit3 = 1,需要作順時鐘或是逆時鐘旋轉。 Bit2 = 1,需要增加或是減少俯仰角度。  $Bit1 = 1, f4 = 1$  $Bit1 = 0$ , 作逆時鐘旋轉。  $Bit0 = 1, j$  減少俯仰角。  $Bit0 = 0$ ,增加俯仰角。 例如 8A => 作順時鐘旋轉,俯仰角不變。 例如 8E => 作順時鐘旋轉,增加俯仰角。

### <span id="page-20-0"></span>**4.6 MR 3** 軸 **X-Y** 平面校正 **MRSensor** 流程

1.使用"3 軸位置校正流程"將 QRS-1110-DC 至於正確位置。

2. 對 QRS-1110-DC 輸入"\$QRSETCAL=3\*hh<cr><lf>"。

3.QRS-1110-DC 輸出"\$QRSETCAS,AA00\*hh<cr><lf>",代表清除校正參數。

4.QRS-1110-DC 輸出"\$QRSETCAS,CCC0\*hh<cr><lf>",代表開始校正 X-Y 平面。

5. 水準旋轉 ( 繞 著 Z 軸 )QRS-1110-DC ,直到輸 出 "\$QRSETCAS,FFF0\*hh<cr><lf>", 代表 X-Y 平面校正完成。若輸 出"SORSETCAS,FFE0\*hh<cr><lf>",代表 X-Y 平面校正完成但是第三軸(Z)有磁分 量,需要重新校正。

### <span id="page-20-1"></span>**4.7 MR 3** 軸 **X-Z** 平面校正 **MRSensor** 流程

1.使用"3 軸位置校正流程"將 QRS-1110-DC 至於正確位置。

2.對 ORS-1110-DC 輸入"\$ORSETCAL=4\*hh<cr><lf>"。

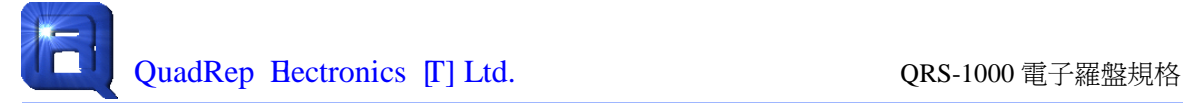

3.QRS-1110-DC 輸出"\$QRSETCAS,AA11\*hh<cr><lf>",代表清除校正參數。

4.QRS-1110-DC 輸出"\$QRSETCAS,CCC1\*hh<cr><lf>",代表開始校正 X-Z 平面。

5. 垂直旋轉 ( 繞 著 Y 軸 )QRS-1110-DC ,直到輸 出 "\$QRSETCAS,FFF1\*hh<cr><lf>", 代表 X-Z 平面校正完成。若輸 出"\$QRSETCAS,FFE1\*hh<cr><lf>", 代表 X-Y 平面校正完成但是第三軸(Y)有磁分 量,需要重新校正。

### <span id="page-21-0"></span>**4.8 MR** 水準校正 **MRSensor** 流程

1.將 QRS-1110-DC 至於水準位置。

2.對 QRS-1110-DC 輸入"\$QRSETCAL=2\*hh<cr><lf>"。

3.QRS-1110-DC 輸出"\$QRSETCAS,AAFF\*hh<cr><lf>",代表清除校正參數。

4.QRS-1110-DC 輸出 "\$QRSETCAS,CCCC\*hh<cr><lf>", 代表開始校正 MR-Sensor,

5.水準旋轉 QRS-1110-DC, 直到輸出"\$QRSETCAS,FFFF\*hh<cr><lf>",代表 MR-Sensor 校正完成。

Copyright, QuadRep Electronics © 2011

While QuadRep Electronics, Inc. has made every effort to ensure that the information presented here is accurate, QuadRep will not be liable for any damages arising from errors or omission of fact. QuadRep reserves the right to modify specifications and/or prices without notice. Products mentioned herein are used for identification purposes only and may be trademarks and/or registered trademarks of their respective companies.

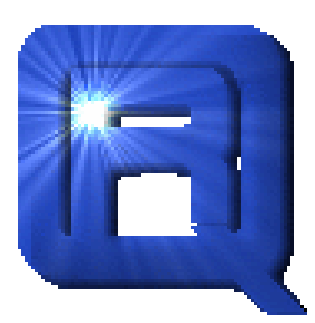

### **QuadRepElectronics[T]Ltd.**

16F-1, No.75, Hsin Tai Wu Rd, Sec.1, His-Chih, Taipei, Taiwan

TEL:+886-2-26989933 FAX:+886-2-26989911

http:/[/www.quadrep.com.tw](http://www.quadrep.com.tw/)